# OTIVA

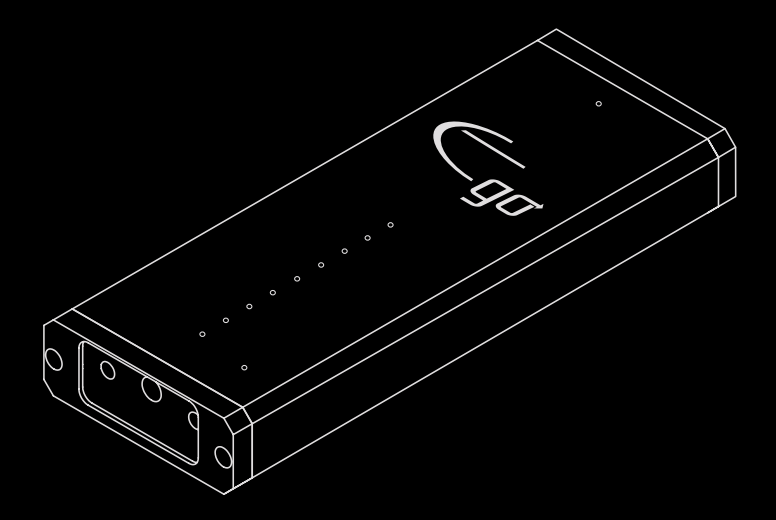

# $\overline{\mathsf{BIG}}$   $\overline{\mathsf{GO}}$   $\overline{\mathsf{QO}}$   $\overline{\mathsf{q}}$   $\overline{\mathsf{q}}$

#### *Важные инструкции по безопасности*

Символ молнии со стрелкой внутри равностороннего треугольника предназначен для предупреждения пользователя о наличии внутри устройства «опасного напряжения», которое может стать причиной поражения электрическим током. Восклицательный знак внутри равностороннего треугольника предназначен для предупреждения пользователя о наличии важных инструкций по эксплуатации и обслуживанию в литературе, прилагающейся кустройству.

ДЛЯ СНИЖЕНИЯ ОПАСНОСТИ ПОРАЖЕНИЯ ЭЛЕКТРИЧЕСКИМ ТОКОМ НЕ ОТКРЫ-ВАЙТЕ КОРПУС УСТРОЙСТВА. ВНУТРИ НЕГО НЕТ КОМПОНЕНТОВ, ОБСЛУЖИВАЕМЫХ ПОЛЬЗОВАТЕЛЕМ. ДЛЯ ТЕХНИЧЕСКОГО ОБСЛУЖИВАНИЯ ОБРАЩАЙТЕСЬ К КВАЛИ-ФИЦИРОВАННЫМ СПЕЦИАЛИСТАМ ИЛИ В СЕРВИСНЫЙ ЦЕНТР.

- 1. **Прочитайте инструкции**  Перед началом использования данного устройства обязательно прочитайте все зукции по технике безопасности и эксплуатации.
- 2. **Сохраните инструкции** Сохраните данное руководство для использования в будущем.
- 3. **Обращайте внимание на предупреждения**  Соблюдайте все предупреждения, нанесенные на устройство и еденные в руководстве по эксплуатации.
- 4. **Следуйте инструкциям** Следуйте всем инструкциям по эксплуатации и использованию устройства.
- 5. **Очистка** Перед очисткой отключайте устройство от электрической розетки. Для очистки используйте влажную э. Очищайте устройство только снаружи.
- 6. **Принадлежности** Не используйте принадлежности, которые не рекомендованы производителем, так как они могут быть опасны.
- 7. **Вода и влага** Не используйте данное устройство рядом с водой.
- 8. **Дополнительное оборудование** Не устанавливайте данное устройство на неустойчивую тележку или гавку. Устройство может упасть, повредиться само или нанести травму. Перемещать устройство на тележке о очень аккуратно. Резкие остановки, чрезмерное усилие и неровные поверхности могут привести к тому, что зйство и тележка опрокинутся.
- 9. **Вентиляция** Прорези и отверстия в корпусе устройства предназначены для вентиляции и обеспечивают жную работу устройства, защищая его от перегрева. Эти отверстия не следует блокировать или закрывать. Не ует ставить данное устройство внутрь мебели, например, в книжный шкаф или полку, если при этом не печивается достаточная циркуляция воздуха.
- 10. **Источники электропитания** Для подачи питания на данное устройство следует использовать источник гропитания только того типа, который указан на табличке паспортных данных. Если возникают сомнения в ильности используемого источника электропитания, обратитесь к дилеру или в местную энер-

гетическую анию. Данное устройство оборудовано трехконтактной вилкой с заземлением. Подобная вилка подходит только ответствующей электрической розетке с заземлением. Если вставить вилку в электрическую розетку зможно, обратитесь к электрику для замены устаревшей розетки. Не пренебрегайте безопасностью, которую электрическая вилка с заземлением.

- 11. **Защита кабеля электропитания** Кабель электропитания следует прокладывать таким образом, что на него з не мог наступить или повредить, поставив на него какой-либо предмет.
- 12. **Молния** Отключайте устройство от электрической розетки для дополнительной защиты во время грозы или I оно остается без присмотра и не используется в течение длительного времени. Это позволит предотвратить еждение устройства из-за молнии и скачков напряжения в электрической сети.
- 13. **Перегрузка**  Не перегружайте электрические розетки или удлинители. Это может привести к пожару или жению электрическим током.
- 14. **Попадание предметов внутрь корпуса устройства**  Никогда не вставляйте какие-либо предметы в эстия на корпусе данного устройства, так как они могут коснуться точек с опасным напряжением или вызвать гкое замыкание. Это может привести к пожару или поражению электрическим током.
- 15. **Обслуживание** Не пытайтесь самостоятельно ремонтировать или обслуживать данное устройство, ывание корпуса или снятие крышек устройства может привести к попаданию под опасное напряжение и другим ностям. Любые работы по обслуживанию устройства должны выполняться квалифицированными иалистами.
- 16. **Повреждения, требующие ремонта** Отключите устройство от электрической розетки и обратитесь к /|фицированному специалисту в любом из следующих случаев: а) Если повреждены кабель или вилка гропитания. б) Если внутрь устройства попала жидкость, в) Если устройство попало под дождь или в воду, г) Если зйство не работает должным образом при выполнении инструкций по эксплуатации, д) Если устройство было эно или получило другое повреждение, е) Если технические характеристики устройства заметно изменились.
- 17. **Запасные части** При необходимости замены деталей убедитесь, что будут использоваться запасные части, шные производителем. Неавторизованная замена может привести к возгоранию, поражению электрическим л и другим опасностям.
- 18. **Проверка безопасности** По завершении любого обслуживания или ремонта данного устройства попросите иалиста провести проверку безопасности, чтобы убедиться, что устройство находится в нормальном рабочем зянии.
- 19. **Монтаж на стене или потолке** Монтируйте устройство на стене или потолке только в соответствии с эукциями.
- 20. **Нагревание** Устройство следует устанавливать вдали от источников тепла, таких как радиаторы, эеватели, печи , и другое оборудование (включая усилители), которое выделяет тепло.

# **Начальное руководство по использованию цифро-аналогового преобразователя Big Ego**

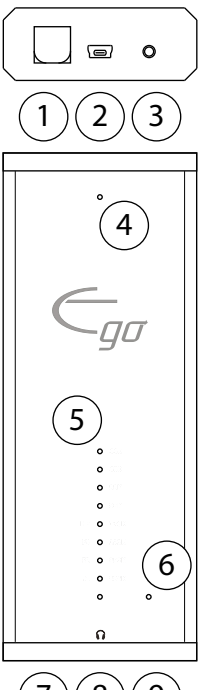

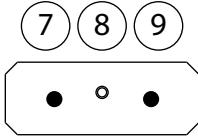

- *1. Выход Toslink (цифровой)*
- *2. Вход USB (цифровой)*
- *3. Линейный выход (аналоговый)*
- *4. Индикатор режима работы USB*
- *5. Светодиодные индикаторы частоты семплирования*
- *6. Индикатор выхода*
- *7. Переключатель выбора фильтра*
- *8. Выход для наушников (аналоговый)*
- *9. Переключатель выбора выхода*

## *Быстрый пуск*

Если у вас компьютер c операционной системой компании Apple, просто подключить вход USB на вашем Big Ego к имеющемуся порту USB на вашем компьютере и подсоедините наушники.

Если у вас компьютер с операционной системой Windows, ваш Big Ego может воспроизводить файлы в форматах до 24/96 без установки драйверов. Удерживайте кнопку переключателя выбора фильтра (Filter Select Switch) в нажатом положении, когда будете подключать Big Ego к порту USB; индикатор режима работы USB будет гореть красным цветом. Подсоедините ваши наушники, и у вас все готово.

# **Подключение Big Ego**

## *Подключение Big Ego к выходу*

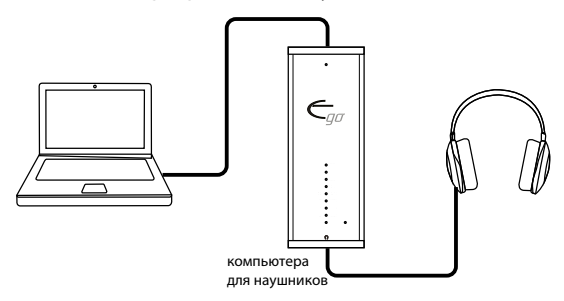

Ваш компьютер воспринимает Big Ego как звуковую карту. Вы можете подключить его к любому компьютеру, который имеет свободный USB порт и поддерживает внешнюю звуковую карту USB, и вы сможете воспроизводить с помощью Big Ego все, что вы можете проигрывать на вашем компьютере. Высококачественный выход c низким полным сопротивлением для наушников будет поддерживать все стандартные наушники на соответствующем уровне для обеспечения превосходного звучания.

Вы также можете подключить выход для наушников (Headphone Output) на вашем on Big Ego к паре активных мониторов. которые не имеют своего регулятора громкости.

Аналоговый линейный выход обходит усилитель для наушников и обеспечивает наилучшее возможное качество звука для подключения к линейным входам предусилителей, блоков цифровой обработки, внешних усилителей для наушников и активных мониторов, имеющих свой собственный регулятор громкости.

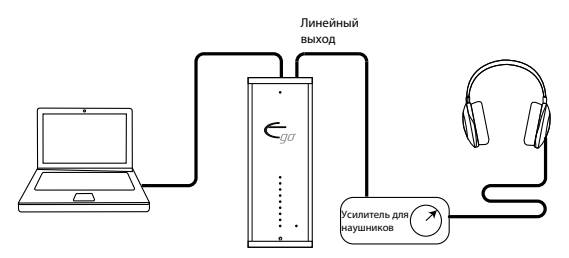

Цифровой выход Toslink поддерживает версию S/PDIF цифрового аудио сигнала на входе, который может быть направлен на другой ЦАП или цифровой вход блока цифровой обработки, или фудио/видео ресивера. При нажатии переключателя выбора выходов происходит переключение между аналоговыми и цифровыми выходами на вашем Big Ego, и при выборе цифрового выхода Toslink индикатор выхода горит зеленым цветом.

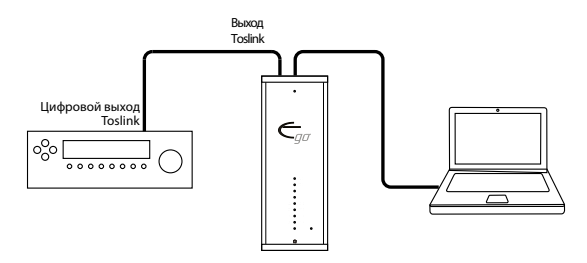

# **Использование Big Ego с компьютером, имеющим операционную систему компании Apple**

Компьютеры с операционной системой Apple уже содержат драйверы, необходимые для использования Big Ego. Если вам нужно его использовать, укажите вашему компьютеру, что надо использовать Big Ego, как звуковую карту. После того, как вы это сделали, ваш компьютер обычно передает воспроизводимые звуковые сигналы через Big Ego, когда он включен, и проигрывает их через свои внутренние колонки, когда Big Ego выключен.

#### *Чтобы задать в компьютере с операционной системой использование Big Ego:*

- Подключите Big Ego к порту USB на вашем компьютере Apple:
- Откройте средства поиска каталогов в установочном модуле.
- Выберите Applications (Приложения).
- Дважды щелкните кнопкой мыши по Utilities (Утилиты).
- Дважды щелкните кнопкой мыши по Audio MIDI Setup (Настройка).
- Щелкните кнопкой мыши по Emotiva Big Ego слева, чтобы выбрать его.
- Щелкните кнопкой мыши по маленькой шестеренке внизу слева).
- Щелкните кнопкой мыши по Use This Device For Sound Output (Использовать это устройство в качестве звукового выхода) установите Big Ego как ваше звуковое устройство по умолчанию.
- Щелкните кнопкой мыши по красной точке, чтобы выйти из опции Utilities (Утилиты) и настройки Audio MIDI.

*Примечание: Big Ego имеется специальный бездрайверный режим для компьютеров в операционной системой Windows. Если вы удерживаете кнопку переключателя выбора фильтра в нажатом положении во время подключения вашего Big Ego, вы выйдете из этого режима; а переключатель режима работы USB будет гореть красным цветом. Если это произошло, в вашем компьютере Apple может возникнуть путаница. Если это произошло, просто отключите Big Ego и включите его снова.*

# **Использование Big Ego с компьютером, имеющим операционную систему Windows**

Аудио драйверы, которые встроены в Microsoft Windows поддерживают только частоту семплирования до 96 кГц.

Чтобы Big Ego мог воспроизводить аудио файлы с высоким разрешением до 384 кГц, вам нужно установить наши драйверы Emotiva Big Ego для Windows. Вы можете загрузить драйверы бесплатно во вкладке Resources на странице продукта the Big Ego. Инструкции по установке драйверов на ваш компьютер находятся вместе с драйверами.

Если вы проигрываете файлы в формате ниже 96 кГц, или используете ваш Big Ego для чужого компьютера, Big Ego имеет специальный режим, который поддерживает частоту до 96 кГц без установки драйверов. Все, что вам нужно сделать для использования этого бездрайверного режима, это нажать и удерживать кнопку переключателя выбора фильтра, при подключении Big Ego к компьютеру. Когда Big Ego находится в бездрайверном режиме, индикатор режима работы USB будет гореть красныым цветом.

*Примечание: Если вы используете бездрайверный режим, и при этом, вы отключили компьютер, или он перешел в спящий режим при подключенном Big Ego, вам нужно отключить Big Ego, и включить его снова, нажав и удерживая кнопку переключателя выбора фильтра после того, как вы снова включите ваш компьютер.* 

#### *Чтобы задать в компьютере с операционной системой Windows 7 использование Big Ego:*

- Подключите Big Ego к порту USB на вашем компьютере
- На вашем компьютере откройте Control Panel (Панель управления).
- Щелкните кнопкой мыши по вкладке Hardware (Аппаратные средства) и Sound (звук).
- Во вкладке Sound, щелкните по Manage Audio Devices (Управление аудио устройствами).
- Перейдите во вкладку Playback (Воспроизведение) и щелкните правой кнопкой мыши по Speakers Emotiva Big Ego (ЦАП Big Ego.для колонок Emotiva)
- Выберите Set As Default Device (Установить, как устройство по умолчанию).
- Щелкните OK.
- Закройте панель управления.

### *Чтобы задать в компьютере с операционной системой Windows 8.1 использование Big Ego:*

- Подключите Big Ego к порту USB на вашем компьютере
- На вашем компьютере проведите от правой кромки сенсорного экрана, или подведите курсор к нижнему правому углу экрана, чтобы появилась всплывающая панель Charm Bar.
- Щелкните кнопкой мыши по иконке Settings (Настройки) (шестеренка).
- Щелкните кнопкой мыши по Control Panel (Панель управления).
- Щелкните кнопкой мыши по вкладке Hardware (Аппаратные средства) и Sound (звук).
- Во вкладке Sound, щелкните по Manage Audio Devices (Управление аудио устройствами).
- Перейдите во вкладку Playback (Воспроизведение) и щелкните правой кнопкой мыши по Speakers Emotiva Big Ego (ЦАП Big Ego.для колонок Emotiva)
- Выберите Set As Default Device (Установить, как устройство по умолчанию).
- Щелкните OK.
- Закройте панель управления.

# **Проигрывание аудио файлов высокого разрешения**

Ваш Big Ego может воспроизводить аудио файлы высокого разрешения в формате до 32 бит/384 кГц. Однако, программное обеспечение вашего компьютера и музыкального проигрывателя должно быть совместимо, если вы хотите получить Наилучшее возможное качество воспроизведения ваших цифровых аудио файлов.

Светодиодные индикаторы частоты семплирования на вашем Big Ego всегда показывают частоту семплирования аудио сигнала, получаемого Big Ego. Если вы проигрываете аудио файл высокого разрешения, а ваш Big Ego получает сигнал с частотой только 44 кГц, возможно ваш компьютер настроен неправильно.

### *Компьютеры Apple:*

По умолчанию, компьютеры Apple всегда проигрывают аудио файлы с одной предварительно установленной частотой семплирования. Eсли вы хотите проигрывать все аудио файлы высокого разрешения в хорошем качестве на компьютере, вы должны выбрать плеер, программное обеспечение которого поддерживает приложение "bit perfect playback". Наиболее популярные модели включают Amarra, Audirvana, jRiver Media Center и дополнительный модуль Bitperfect для iTunes.

#### *Компьютеры с операционной системой Windows:*

По умолчанию, компьютеры с операционной системой Windows всегда проигрывают аудио файлы с одной предварительно установленной частотой семплирования. Eсли вы хотите проигрывать все аудио файлы высокого разрешения в хорошем качестве на компьютере с операционной системой Windows, вы должны выбрать программное обеспечение проигрывателя, которое поддерживает режим WASAPI и настроить его для использования с этим интерфейсом. Популярные модели включают jRiver Media Center и Foobar2000.

## **Режимы работы USB (технические особенности)**

Для того, чтобы обеспечить наилучшие рабочие характеристики и идеальный уровень удобства работы с широким диапазоном моделей компьютеров, Big Ego поддерживает два различных аудио режима USB - UAC1 и UAC2 (это не то же самое, что и USB 1.0, USB 2.0 и USB 3.0).

Рабочий режим Big Ego, используемый по умолчанию называется USB Audio Class 2 (UAC2), который поддерживает стандартную битовую глубину и частоту семплирования до 32/384. Драйверы, необходимые для поддержки UAC2 встроены во все современные компьютеры Apple, но их нет в операционной системе Microsoft Windows, вот почему вам необходимо установить наши драйверы, чтобы вы могли полностью реализовать возможности Big Ego с операционной системой Windows. Некоторые версии Linux также поддерживают UAC2, но не все.

Так как не всегда удобно устанавливать драйверы на компьютер с операционной системой Windows, Big Ego также обеспечивает вариант воспроизведения в USB Audio Class 1. Компьютеры с операционной системой Apple и Windows имеют встроенную поддержку UAC1, также, как и большинство версий Linux, поэтому вы можете использовать UAC1 на большинстве компьютеров без драйверов. Единственным ограничением является то, что UAC1 поддерживает только битовую глубину и частоту семплирования до 24/96кГц.

Режим Big Ego UAC1 активируется путем нажатия и удерживания кнопки переключателя выбора фильтра (Filter Select Switch) при подключении Big Ego к компьютеру, при этом светодиодный индикатор режима работы USB загорится красным цветом, когда Big Ego перейдет в режим UAC1.

# **Цифровые фильтры-передискретизаторы**

Big Ego предлагает три варианта фильтров цифровой интерполяции, при выборе каждого из которых звучание незначительно отличается.

Для выбора цифрового фильтра нажмите кнопку переключателя выбора фильтра (Filter Select Switch) один раз. Первый светодиодный индикатор будет мигать, а один или несколько индикаторов над ним будут гореть постоянным голубым цветом, указывая какой фильтр выбран. В то время, как первый светодиодный индикатор все еще мигает, нажимайте повторно кнопку переключателя выбора фильтра чтобы пролистать имеющиеся варианты фильтров. В течение нескольких секунд после того, как вы перестали нажимать кнопку, ваш Big Ego будет перелистывать фильтры, а затем переключится на нормальный режим работы. При переключении фильтров звук отсутствует.

*Симметричный* фильтр (F1) имеет классический дизайн в котором создается равное количество паразитных сигналов - «звона» - до и после переходной зоны. Это фильтр, который наиболее часто используется в других ЦАП.

В *асимметричном* низкочастотном фильтре (F2) практически не создается звон до переходной зоны, но имеется несколько циклов паразитных сигналов после нее. Многие слушатели, находят, что это сочетание звучит более естественно, и при этом сохраняется живой звук вашей музыки.

В *асимметричном* высокочастотном фильтре (F3) практически нет звона до переходной зоны, и очень мало после нее. Слушатели обычно описывают звучание этого фильтра, как очень мягкое, но возможно менее выразительное, по сравнению с F2 при прослушивании некоторых произведений.

#### *О паразитных сигналах (звоне) до и после переходной зоны*

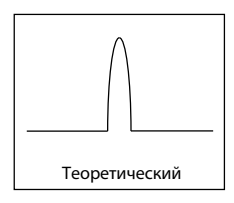

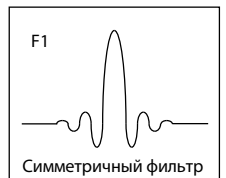

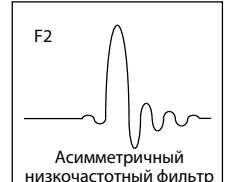

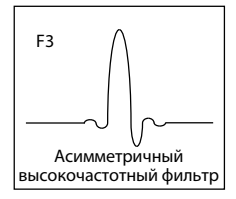

Для того, чтобы облегчить как можно более точное конвертирование цифрового аудио сигнала в аналоговый, в Big Ego используется устройство, которое называется цифровым фильтром-передискретизатором, или фильтром цифровой интерполяции. В то время, как этот фильтр не вызывает слышимых изменений установившихся сигналов, при конвертировании переходных сигналов, таких, как барабанный бой, к сигналу добавляется немного звона. При том, что этот звон не является слышимым как отдельный звук, его присутствие может слегка изменить звуковой характер выходного сигнала.

На первом рисунке слева показано, как должен выглядеть идеальный теоретический выходной сигнал отдельного импульса.

На оставшихся трех рисунках в графической форме показано как будет выглядеть тот же самый импульс после прохождения через каждый из трех вариантов фильтров в Big Ego.

Тесты показали, что звон после главного сигнала является менее слышимым, чем звон до него, и многие люди воспринимают вариант с асимметричным фильтром, как звучащий лучше, но в действительности, это дело личных предпочтений.

## **Режим смешивания для наушников**

Ваш Big Ego также предлагает специальный высокоточный режим смешивания для наушников (Headphone Blend Mode), который обеспечивает более естественное звучание в наушниках путем избирательного уменьшения разделения между левым и правым каналами, так чтобы то, что вы слышите в наушниках было больше похоже на то, что вы слышите, когда слушаете звук через колонки в реальном помещении.

Для выбора режима смешивания для наушников, нажмите один раз кнопку переключателя выбора фильтра. Первый светодиодный индикатор будет мигать, а один или несколько индикаторов над ним будут гореть постоянным голубым цветом, указывая какой фильтр выбран. В то время, как первый светодиодный индикатор все еще мигает, нажимайте повторно кнопку переключателя выбора фильтра чтобы пролистывать имеющиеся варианты фильтров до тех пор, пока не загорится четвертый светодиодный индикатор. Режим смешивания для наушников (Headphone Blend Mode). Через несколько секунд после того, как вы перестанете нажимать кнопку, ваш Big Ego переключится в режим смешивания для наушников и возобновит нормальную работу. При переключении фильтров звук отсутствует.

## **Регулятор громкости аналоговых сигналов с цифровым управлением**

Чтобы воспользоваться всеми преимуществами высококачественного регулятора громкости аналоговых сигналов с цифровым управлением Big Ego, вы должны установить регулятор громкости вашего плеера на 100% и использовать регулятор громкости компьютерной системы для настройки уровня аудио сигнала.

### **Технические характеристики**

Интерфейс USB: Асинхронный (UAC1 и UAC2) формат: Цифровой аудио сигнал ИКМ

Поддерживаемые форматы аудио файлов: Big Ego поддерживает любой формат файла или потока сигналов, который может воспроизводить ваш компьютер.

Варианты цифровых фильтров:

Симметричный, асимметричный низкочастотный, асимметричный высокочастотный.

Максимальный уровень выходного сигнала: 1,8 В среднеквадр. (СКВ) (наушники); 2,1 В (СКВ) (линейный)

Поддерживаемые частоты семплирования:

Компьютеры Apple: 44.1 кГц - 384 кГц (драйверы не требуются). Компьютеры с операционной системой Windows: 44.1 кГц - 384 кГц (бесплатное скачивание драйверов).

Компьютеры с операционной системой Windows: 44,1 кГц - 96 кГц (без драйверов)

Поддерживаемая битовая глубина: 16, 24, 32 бита Диапазон воспроизводимых частот:

8 Гц - 20 кГц; частоты семплирования 44,1 кГц и 48 кГц

8 Гц - 40 кГц; частоты дискретизации 88,2 кГц и 96 кГц

8 Гц - 60 кГц; частоты семплирования 176 кГц и 192 кГц

Отношение сигнал/шум:

> 106 дБ (измерено по шкале А; выход наушников)

> 113 дБ (измерено по шкале А; линейный выход)

Коэффициент нелинейных искажений + шум:

< 0,006% (выход наушников)

< 0,004% (линейный выход)

## **Поиск и устранение неисправностей**

#### *Проблема:*

Нет звука в наушниках или на линейном выходе

*Проверьте следующее:*

- Удостоверьтесь, что индикатор выхода не горит. (Если он горит, значит выбран цифровой выход.)
- Удостоверьтесь, что вы выбрали правильное выходное устройство на вашем компьютере.
- Удостоверьтесь, что регулятор громкости не установлен на самый минимальный уровень.

#### *Проблема:*

Вы проигрываете файлы высокого разрешения, но Big Ego все равно показывает частоту семплирования 44 кГц.

*Проверьте следующее:*

• Программное обеспечение вашего компьютера или плеера настроено неправильно. Если у вас компьютер Apple, удостоверьтесь, что ваш плеер поддерживает приложение bit-perfect playback. Если у вам компьютер с операционной системой Windows, удостоверьтесь, что программное обеспечение вашего плеера поддерживает режим WASAPI и настроено для его использования.

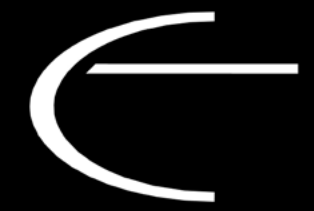